# Installation on Debian-Based Systems

Qosium Scope can be installed by using the Debian package management system. This works in Ubuntu and other Debian-based Linux systems in Terminal or package manager applications, like Software Center and Synaptic.

# Table of Contents

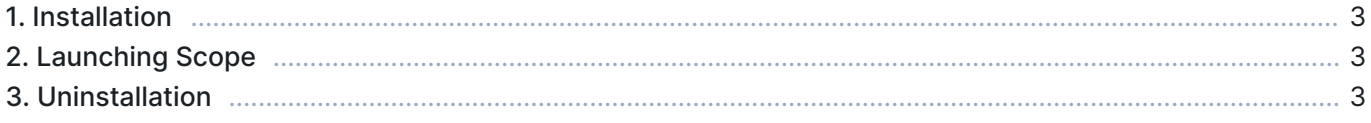

## 1. Installation

First, [sign in](https://www.kaitotek.com/fi/account/sign-in) to your account and access [your downloads page.](https://www.kaitotek.com/fi/account/downloads) Then download Qosium products for the target machine.

The name of the product file should have format QosiumScope\_<version\_details>.deb, for example QosiumScope\_Ubuntu\_18.04\_64\_20200513.deb.

To install a new copy, or to upgrade an existing one, open terminal and run

```
sudo dpkg -i QosiumScope_<version_details>.deb
```
After installation, you can check which version of Qosium Scope is installed by running:

dpkg -l qosiumscope

### 2. Launching Scope

After installation, Scope can be launched by executing the following command in the terminal:

/opt/QosiumScope/bin/QosiumScope

Qosium Scope does not require root/sudo privileges.

#### 3. Uninstallation

To remove Qosium Scope from the device, run:

sudo dpkg -r qosiumscope